The supervision's workflow idea is based on the 4-eyes principle when creating a new campaign: a campaign administrator will be responsible for creating a specific phishing or e-learning campaign. But he will only be able to start the campaign after a different user (the supervisor) reviewed the campaign and approved it. If the supervisor rejects the campaign a ticket with an expiry date will be created within the campaign for the administrator.

## Configuration

1. create a user with the "user" role. You don't need to assign any special rights here.

| Home / Users / user |                                                                      |  |
|---------------------|----------------------------------------------------------------------|--|
| user                |                                                                      |  |
| E-mail              | user@user.com                                                        |  |
| Phone               |                                                                      |  |
| Name                | user                                                                 |  |
| Role                | User                                                                 |  |
|                     | Change Password                                                      |  |
| Current Certificate | N/A C                                                                |  |
|                     | Certificate Required                                                 |  |
| Permissions         | <ul> <li>Access All Campaigns</li> <li>Scenario Templates</li> </ul> |  |
|                     | Awareness Templates                                                  |  |
|                     | Clients User Management                                              |  |
|                     | Performance Test                                                     |  |
|                     | Send Logs                                                            |  |
|                     | SSH Access                                                           |  |
|                     | Create/Delete Campaigns File Templates                               |  |
|                     |                                                                      |  |

2. create a supervisor with "supervisor" role and assign the "user" as a supervised user

|                  | Benchmark Sectors  |
|------------------|--------------------|
|                  | License            |
|                  | Update             |
|                  | Reboot             |
|                  | SSH Password       |
|                  | Domains            |
|                  | Dynamic DNS        |
|                  | Advanced Settings  |
|                  | Test Email         |
|                  | Spam Test          |
|                  | System Status Page |
|                  | Changelog          |
|                  | Recipients         |
|                  | Service Logs       |
|                  | System Monitoring  |
| Supervised Users | ✓ user             |
|                  | Save               |

1. add both "user" and "supervisor" to the same campaign. The "user" should have at least "start/stop campaign" permissions If the user needs to configure the campaign he also needs configuration access as well), the "supervisor" can have full permissions set for the campaign.

| Home / Campaigns / test / User Settings / user |                              |                                                                              |  |  |
|------------------------------------------------|------------------------------|------------------------------------------------------------------------------|--|--|
| test                                           | Campaign Status: Not Started |                                                                              |  |  |
| Summary                                        | User                         | user                                                                         |  |  |
| User Settings                                  | Permissions                  | ☐ Select All ✓ Start/Stop Campaign                                           |  |  |
| Statistics                                     |                              | Configure Campaign Settings                                                  |  |  |
| Recipients                                     |                              | Delete Campaign     Create/View Reports                                      |  |  |
| Base Settings                                  |                              | CSV Export                                                                   |  |  |
| Custom Fields                                  |                              | <ul> <li>Export Succeeded Recipients</li> <li>Campaign Statistics</li> </ul> |  |  |
| Schedule                                       |                              | Edit Recipients                                                              |  |  |
| Awareness                                      |                              | Edit Awareness Website     Edit Schedule                                     |  |  |
| Reports                                        |                              | Access Message Log     Create/Delete Scenarios                               |  |  |
| Supervision Log                                |                              | Edit Scenario Base Settings                                                  |  |  |
| Message Log                                    |                              | <ul> <li>Edit Scenario Landing</li> <li>Edit Scenario Message</li> </ul>     |  |  |
| Errors                                         |                              | Reset Stats                                                                  |  |  |
|                                                |                              | Save                                                                         |  |  |

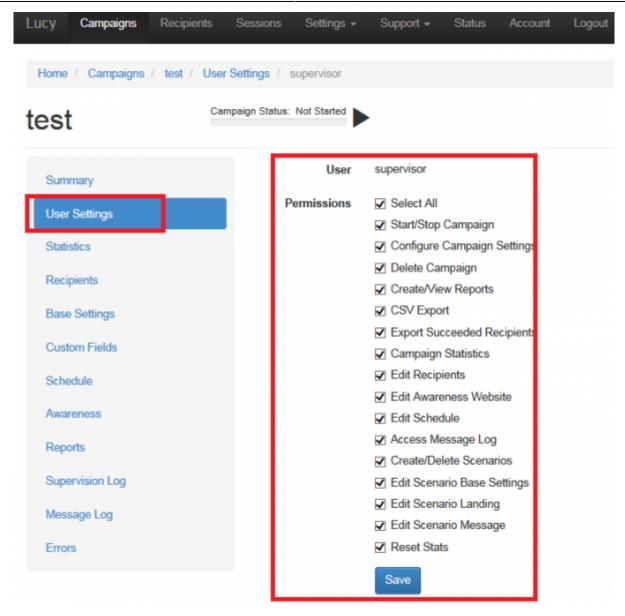

| forme / Campaigns / | test / User Settings         |            |                      |           |
|---------------------|------------------------------|------------|----------------------|-----------|
| est                 | Campaign Status: Not Started | •          |                      | + Add Use |
| Summary             | Name                         | Role       | All Campaigns Access |           |
| User Settings       | supervisor                   | Supervisor | -                    |           |
| Statistics          | user                         | User       | -                    |           |
| Recipients          | e 1 5                        |            |                      | 10        |
| Base Settings       |                              |            |                      |           |
| Custom Fields       |                              |            |                      |           |
| Schedule            |                              |            |                      |           |
| Awareness           |                              |            |                      |           |
| Reports             |                              |            |                      |           |
| Supervision Log     |                              |            |                      |           |
| Message Log         |                              |            |                      |           |
| Errors              |                              |            |                      |           |

3. If the campaign admin will log in under his "user" role and starts the campaign it will be put on hold, until "supervisor" approves the launch. On this step you can see a new entry created on "Supervision Log". Within the campaign dashboard you will also see a small turning wheel that indicates that the campaign is waiting for approval

| Lucy Campaig                                                 | ns Support + Account | Logout          |                                                          | Campai | gn will be started afte | er supervisor approv | al. × |
|--------------------------------------------------------------|----------------------|-----------------|----------------------------------------------------------|--------|-------------------------|----------------------|-------|
| Home / Campai                                                | igns / test          |                 |                                                          |        |                         |                      |       |
| test                                                         | Campaign Stat        | us: Walting     |                                                          |        |                         |                      |       |
| Summary<br>Base Settings<br>Custom Fields<br>Supervision Log |                      | O messages sent | ()<br>()<br>()<br>()<br>()<br>()<br>()<br>()<br>()<br>() | O      |                         |                      |       |
| Home /                                                       | Campaigns            |                 |                                                          |        |                         |                      |       |
| Can                                                          | npaigns              |                 |                                                          |        |                         |                      |       |
|                                                              | Campaign             | Started         | Stopped                                                  | Sent   | Clicked                 | Success              |       |
|                                                              | tes 🖸                | -               | -                                                        | 0      | 0                       | 0                    | ×     |
| K. 1                                                         |                      |                 |                                                          |        |                         |                      | 10 🔽  |

4. If the supervisor now logs in under his "supervisor" role and navigates to the same campaign he will be able to either reject or approve the campaign by clicking on the according buttons:

| .ucy Campaigns S            | Support + Account Logout |                                      | Please either approve or reject th | e launch.     |
|-----------------------------|--------------------------|--------------------------------------|------------------------------------|---------------|
| Home / Campaigns /          | test                     |                                      |                                    |               |
| est                         | Campaign Status: Waiting | C Reset Stats                        | Report Z Export •                  | pprove Reject |
| Summary                     |                          | $\cap$                               | $\bigcirc$                         |               |
| Statistics                  | (∘)→                     | (°)→                                 | (°)                                |               |
| Recipients<br>Base Settings | Highcharts.com           | Highcharts.com                       | Highcharts.com                     |               |
| base Settings               | 0 messages sent          | 0% of recipients clicked the<br>link | 0% of attacks are<br>successful    |               |

If the supervisor rejects the campaign he will be able to create a ticket with a end date and severity that allows him to communicate the required changes:

7/8

| ummary         | Completed             | -                                                                                                    |   |
|----------------|-----------------------|----------------------------------------------------------------------------------------------------|---|
| atatistics     | Submission Date       | 07.09.2016 15:17:21                                                                                                    |   |
| tecipients     | Expiration Date       | 12.09.2016 15:17:21                                                                                                    |   |
| lase Settings  | Supervision Date      | N/A                                                                                                    |   |
| ustom Fields   | Supervisor Name       | supervisor                                                                                                    |   |
| chedule        | Submitter Name        | user                                                                                                    |   |
| wareness       | Follow-Up End<br>Date | 14.09.2016 18:36                                                                                                    |   |
| teports        | Severity              | <ul> <li>Minor Recommendations</li> </ul>                                                                                                    |   |
| upervision Log |                       | Serious Recommendations                                                                                                    |   |
| lessage Log    | _                     | Heavy Recommendations                                                                                                    |   |
|                | Comments              | <ul> <li>a) Please use a different domain name that has a simila<br/>b) Make sure the users gets redirected to an awareness<br/>password</li> </ul> | - |

In case of a rejected campaign the campaign admin with his "user" role will be able to see the desired changes within the supervision log:

| Lucy Campaigns S                                   | upport + Account Logout     |                  |                |                 |           |
|----------------------------------------------------|-----------------------------|------------------|----------------|-----------------|-----------|
| Home / Campaigns / t                               | est / Supervision Log       |                  |                |                 |           |
| test                                               | Campaign Status: Not Starte |                  |                |                 |           |
| Summary                                            | Submitted                   | Supervised       | Submitter Name | Supervisor Name | Completed |
| Base Settings                                      | 07.09.2016 15               | 07.09.2016 15:22 | user           | supervisor      | Rejected  |
| Custom Fields                                      |                             |                  |                |                 | 10 🔽      |
| Supervision Log                                    |                             |                  |                |                 |           |
| Copyright © 2016 Lucy Phist<br>All Rights Reserved | ning GmbH                   |                  |                |                 |           |

| Lucy Campaigns Su     | pport <del>v</del> Account Logout                               |                                                                                                    |  |  |  |
|-----------------------|-----------------------------------------------------------------|----------------------------------------------------------------------------------------------------|--|--|--|
| Home / Campaigns / te | Home / Campaigns / test / Supervision Log / 07.09.2016 15:17:21 |                                                                                                    |  |  |  |
| test                  | Campaign Status: Not Started                                    | •                                                                                                    |  |  |  |
| Summary               | Completed                                                       | ×                                                                                                    |  |  |  |
| Base Settings         | Status                                                          | Rejected                                                                                                    |  |  |  |
| Custom Fields         | Submission Date                                                 | 07.09.2016 15:17:21                                                                                                    |  |  |  |
| Supervision Log       | Expiration Date                                                 | 12.09.2016 15:17:21                                                                                                    |  |  |  |
|                       | Supervision Date                                                | 07.09.2016 15:22:26                                                                                                    |  |  |  |
|                       | Supervisor Name                                                 | supervisor                                                                                                    |  |  |  |
|                       | Submitter Name                                                  | user                                                                                                    |  |  |  |
|                       | Severity                                                        | Serious Recommendations                                                                                                    |  |  |  |
|                       | Comments                                                        | a) Please use a different domain name that has a similarity to our domain b) Make sure<br>the users gets redirected to an awareness site before he submits the password |  |  |  |

Once the changes have been done the step 4 can be repeated again until the supervisor approves the campaign

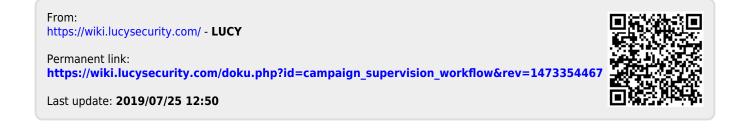